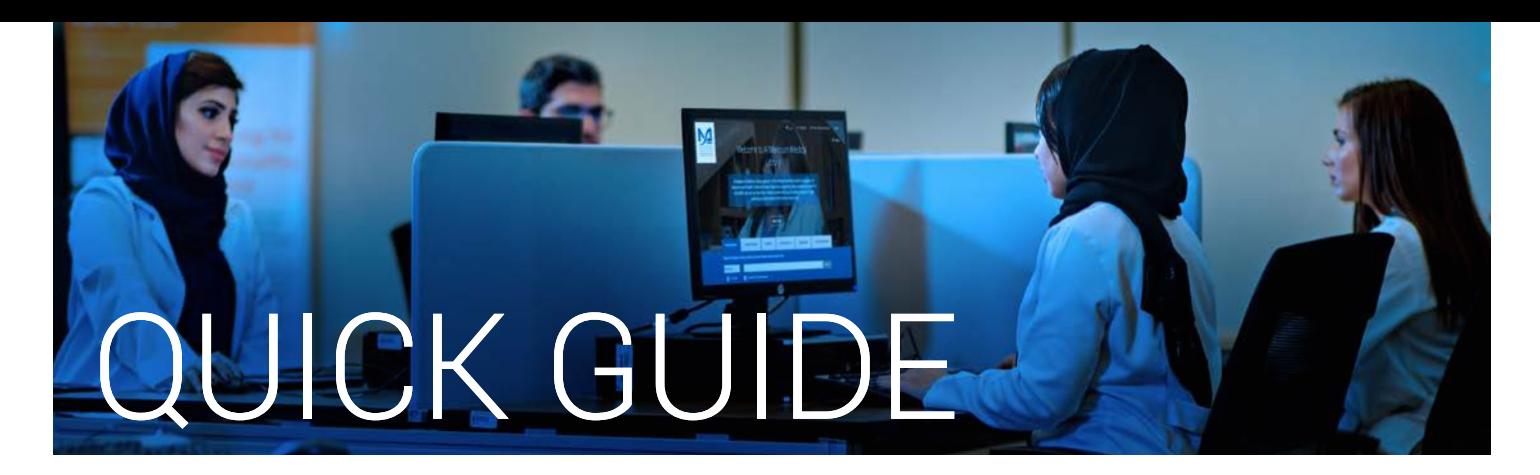

## How to find an online article using Smart Search

- 1. Go to the Library's website **https://www.mbru.ac.ae/library**
- 2. Click on "**Smart Search**", see below screenshot

Enter username and password, if authentication window pops up

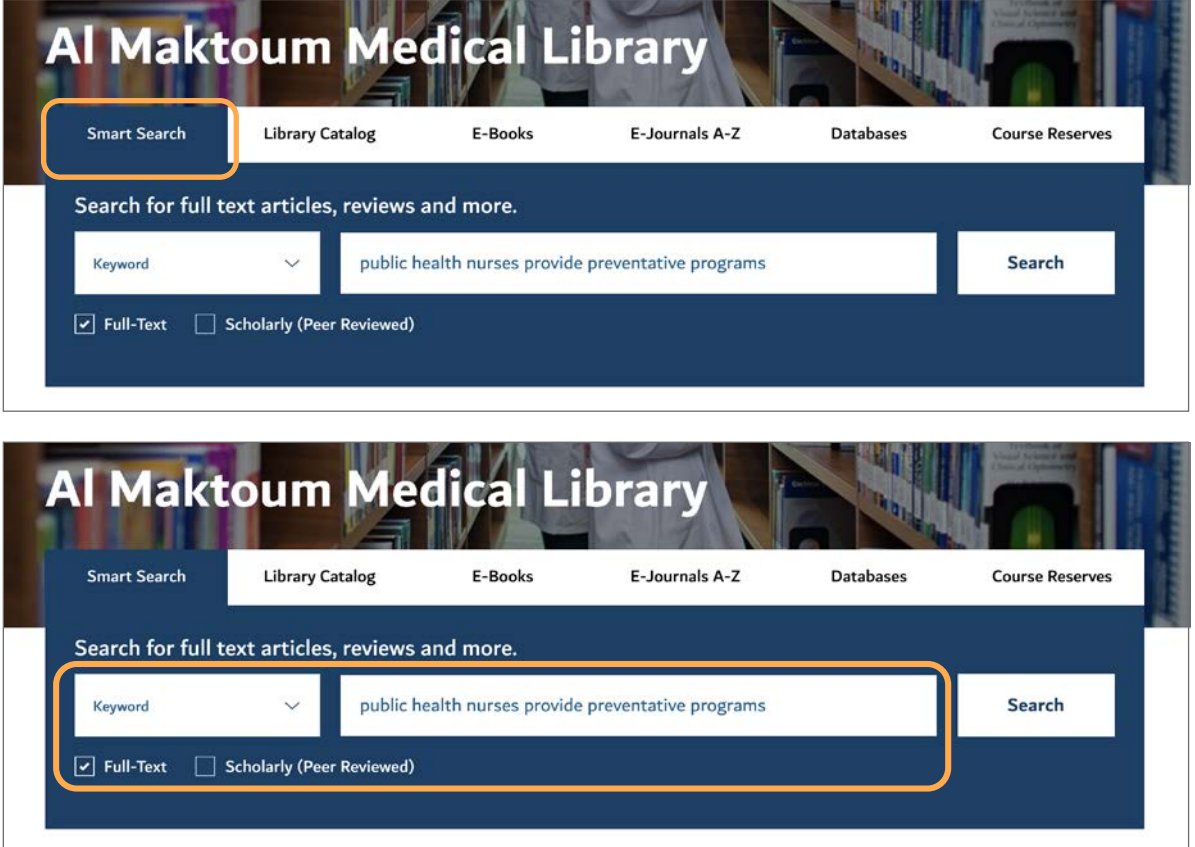

## Simple Search

Users can perform a Smart Search by doing the following:

- 1. Enter the search information
	- Enter the keywords (eg: Public health nurses provide preventative programs)
	- Select an index (keyword, title or author)
	- Select categories or individual resources to search eg: Scholarly (Peer Reviewed)
- 2. Click Search

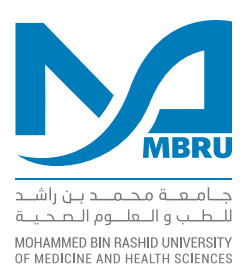

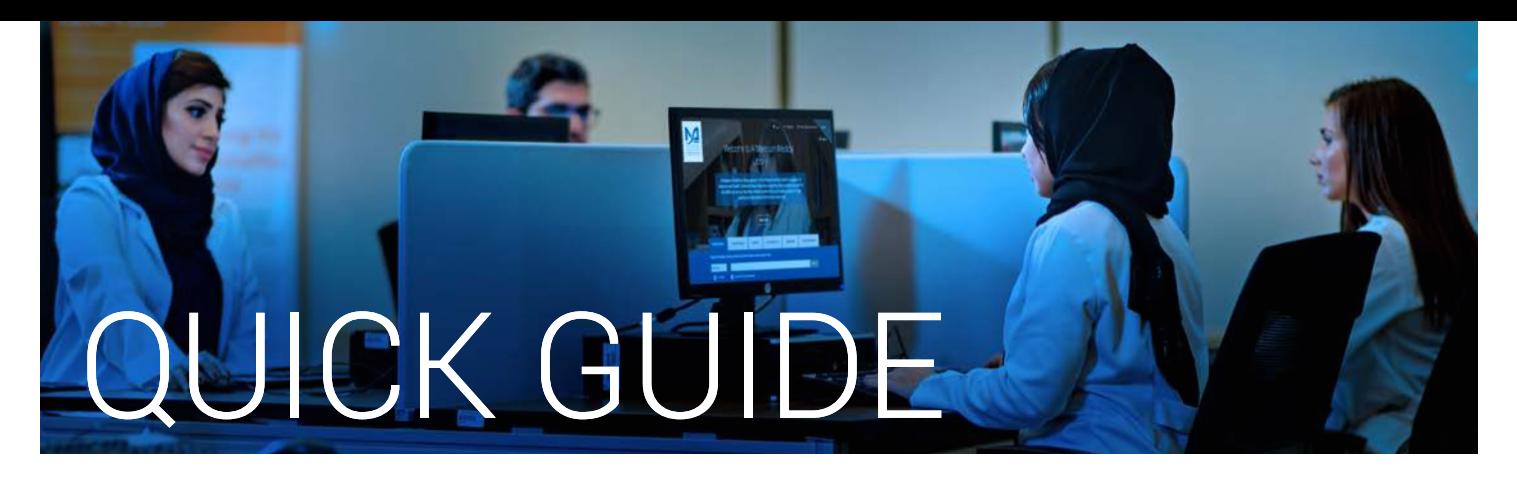

## 3. The system returns search results in the following format

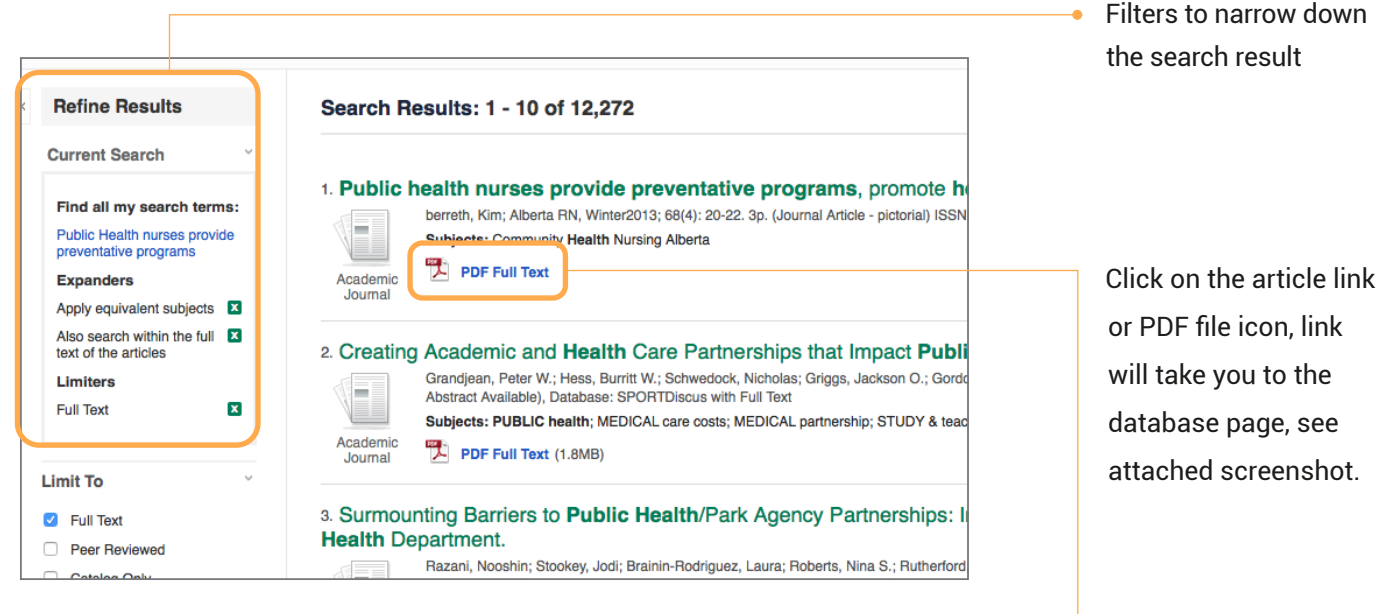

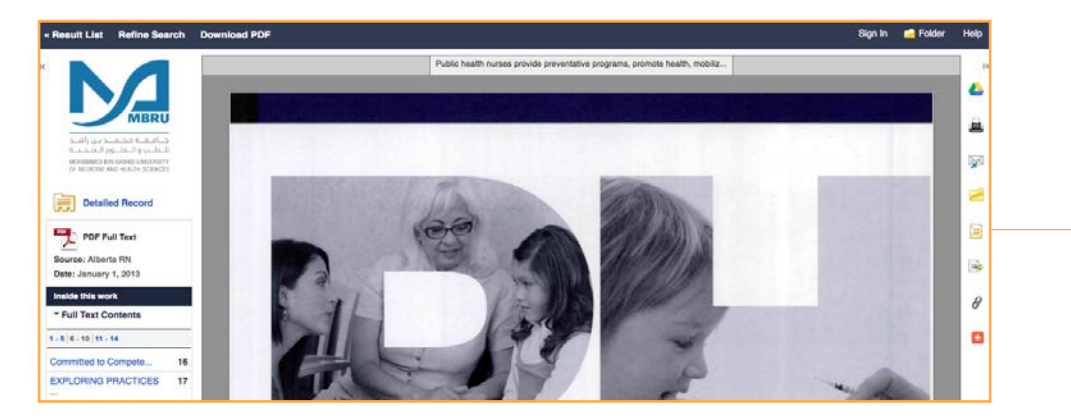

**Smart Search** provides a fast, streamlined search through a single search box, but within the context of a greater experience that pulls together intuitive features, functionality, and instant access to critical full text. The following databases may be searched using Smart Search.

> جنامتعنة محتملتد بتن راشيد للنطبب والتعلينوم التصحينية MOHAMMED BIN RASHID UNIVERSITY<br>OF MEDICINE AND HEALTH SCIENCES